# **Р У К О В О Д С Т В О ПОЛЬЗОВАТЕЛЯ**

**ПРОГРАММНОЕ ОБЕСПЕЧЕНИЕ** NSTGameMouse

> **ДЛЯ ИГРОВЫХ МЫШЕЙ** FUSION

## **ПОДКЛЮЧЕНИЕ МЫШИ**

Присоедините USB-разъем мыши к USB-порту компьютера или ноутбука. Мышь определится автоматически. Для того, чтобы воспользоваться дополнительными возможностями установите программное обеспечение NSTGameMouse. Файл программного обеспечения 5312A SOFTWARE.rar можно скачать с официального сайта, выбрав нужную модель http:// fusion.ru/catalog/igrovye-kompyuternye-myshi/igrovaya-usbopticheskaya-mysh-fusion-gm-115/.

#### **УСТАНОВКА ПО**

- 1. Удалите ранее установленное программное обеспечение для мышей (если оно имеется).
- 2. Разархивируйте файл 5312A SOFTWARE.rar.
- 3. Запустите инсталляцию двойным щелчком на файле 5312A.exe
- 4. Следуйте инструкциям, появляющимся в процессе установки. В открывающихся окнах согласитесь с правилами лицензии и установите ПО.
- 5. После успешного завершения установки программное обеспечение NSTGameMouse появится в списке программ.

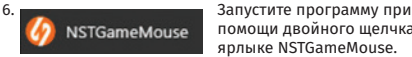

помощи двойного щелчка на ярлыке NSTGameMouse.

#### **ФУНКЦИИ NSTGAMEMOUSE**

После запуска программного обеспечения выберите первым делом язык отображения в программе NSTGameMouse. Кнопка выбора языка расположена в правой верхней части экрана.

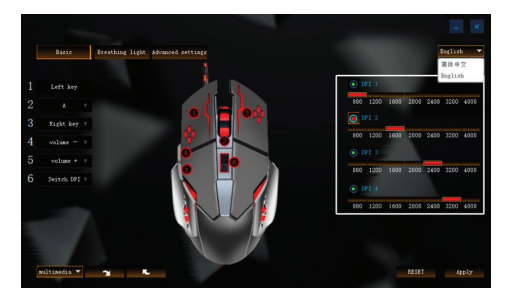

В настоящий момент программное обеспечение поддерживает английский и китайский языки отображения.

#### **ВКЛАДКА «BASIC»**

На вкладке **«Basic»** (Основные настройки) Вы можете нажать кнопку **«Setting 5»** и выбрать один из 5 профилей настройки.

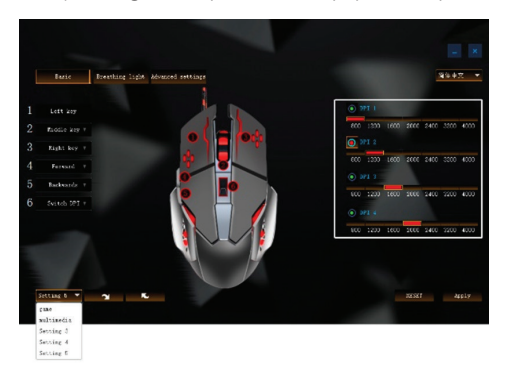

После этого программа предупредит Вас о выборе и применении соответствующего профиля настроек.

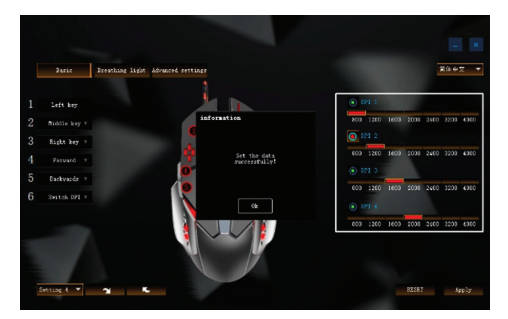

Подтвердите применение профиля, нажав кнопку **«Ок»** во всплывающем окне.

С этого момента мышь будет работать с теми настройками, которые были сохранены ранее в выбранном профиле. И все вновь вносимые изменения настроек будут тоже сохраняться именно в этом профиле.

В центре экрана базовых настроек будет изображена Ваша мышь с условной нумерацией кнопок на ней. А в левой части экрана перечислены соответствующие номера кнопок мыши с назначенными на каждую кнопку функциями. Вы можете выбрать номер любой из кнопок мыши, кроме первой (левой кнопки), и в раскрывшемся списке выбрать соответствующую функцию, которую Вы хотите назначить на эту кнопку.

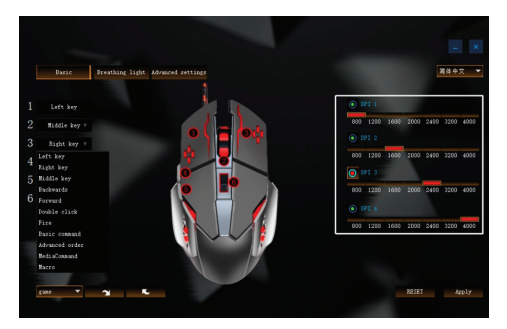

Обратите внимание, что часть из функций этого списка приведет к раскрытию дополнительного окна, в котором вам потребуется уточнить, какую конкретно функцию данной группы Вы хотите назначить на выбранную кнопку.

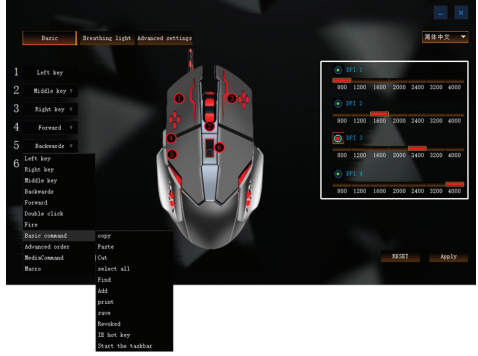

В правой части экрана основных настроек расположено окно управления разрешением датчика мыши. По умолчанию 6-я кнопка мыши используется для переключения разрешения между 4-мя фиксированными значениями. В окне управления разрешением датчика вы можете выбрать какое физическое разрешение в DPI (точках на дюйм) будет соответствовать каждому из этих четырех фиксированных значений. После установки подходящих значений нажмите на кнопку

**«Apply»**, чтобы сохранить изменения.

Вы также можете воспользоваться кнопкой **«RESET»**, чтобы сбросить все настройки мыши в значения по умолчанию.

### **ВКЛАДКА «BREATHING LIGHT»**

На вкладке **«Breathing light»** Вы можете управлять подсветкой корпуса мыши.

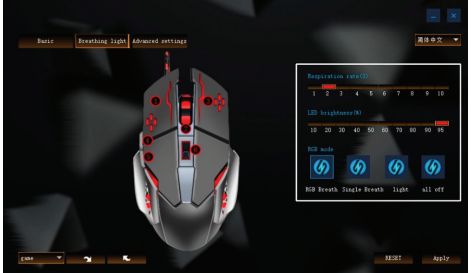

Здесь можно установить режим многоцветной подсветки с изменением цвета и яркости (**RGB Breath**), одноцветный режим с изменением яркости (**Single Breath**), одноцветный режим без изменения яркости (**light**) или совсем отключить подсветку мыши (**all off**). На этой вкладке Вы можете установить также яркость подсветки (**LED brightness**) и установить скорость изменения яркости и цвета подсветки (**Respiration rate**). После выбора необходимых параметров подсветки нажмите на кнопку **Apply**, чтобы подтвердить выполненные изменения.

#### **ВКЛАДКА «ADVANCED SETTINGS»**

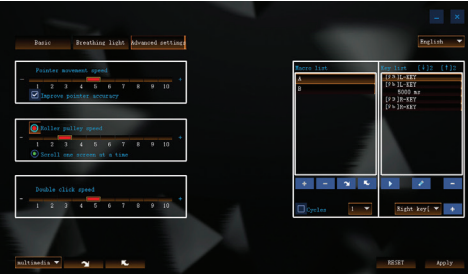

Вкладка **«Advanced Settings»** предназначена для управления расширенными настройками мыши. Здесь Вы можете установить скорость перемещения курсора на экране монитора (**Pointer movement speed**), управлять скоростью прокрутки при помощи колесика мыши (**Roller pulley speed**) и управлять скоростью двойного нажатия на клавишу мыши (**Double click speed)**. Однако имейте в виду, что эти настройки могут управляться непосредственно самой операционной системой, которая несмотря на установки в программе NSTGameMouse будет использовать значения, установленные в настройках самой операционной системы.

В некоторых случаях Вам может потребоваться приписать какой-либо из кнопок мыши не одно, а целую последовательность действий. Для выработки таких последовательностей служат два окна управления макросами в правой части экрана расширенных настроек.

В левом из них Вы можете создать новый макрос и задать ему подходящее имя, удалить один или несколько существующих макросов, сохранить их на диск или загрузить ранее сохраненный макрос с диска.

После того, как Вы выберите имя необходимого макроса в левом окне, Вы можете создать или отредактировать действия, которые будут выполняться при запуске соответствующего макроса.

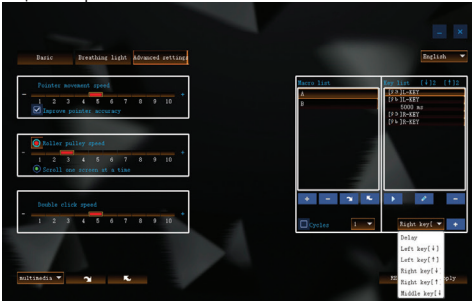

Кроме нажатий и отпусканий левой, средней и правой кнопок мыши в макрос может быть запрограммирована задержка между последовательностью действий. Задержка (**Delay**) вставляется с некоторым значением по умолчанию. В дальнейшем Вы можете отредактировать значение задержки, выбрав в правом окне строчку с задержкой и нажав кнопку **Modify**.

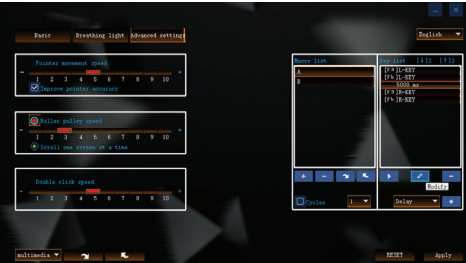

В открывшемся всплывающем окне вы можете отредактировать и сохранить необходимое значение задержки в миллисекундах.

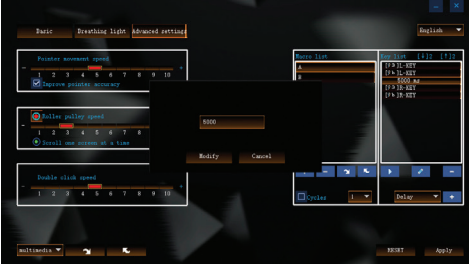

После того, как Вы закончите формирование макросов, Вы можете зайти на страницу основных настроек и присвоить выполнение необходимого макроса на подходящую кнопку мыши.

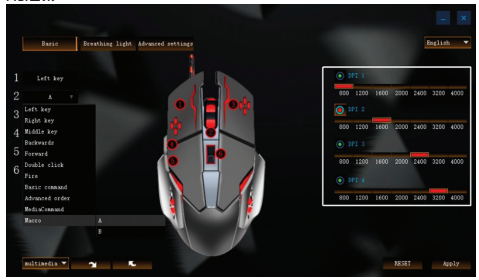